## **Choisir son moteur de recherche dans Firefox**

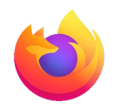

Un **moteur de recherche**, à ne pas confondre avec le **navigateur**, est un service qui référence plusieurs milliers de sites Internet. C'est une sorte d'annuaire. Le navigateur est un logiciel auquel vous accédez avant même d'être connecté à un site. Ce dernier permet de visualiser des pages Web, dont le moteur de recherches.

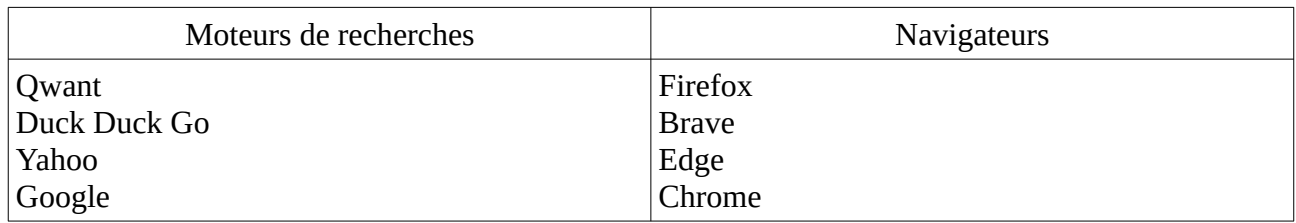

Mettre votre moteur de recherche préféré en page d'accueil ne fera pas de lui votre moteur de recherche par défaut.

Si votre page d'accueil est

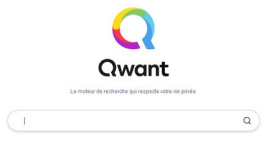

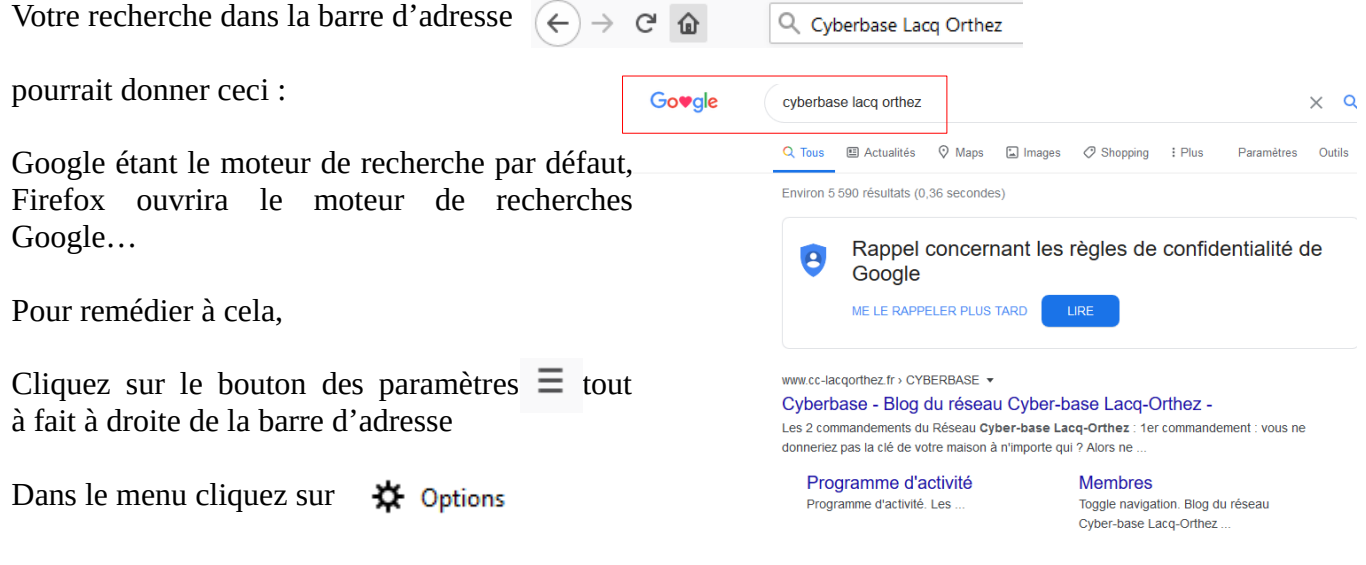

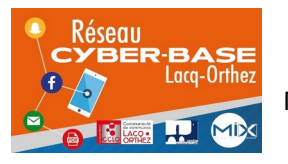

La Cyber – Mi[X] – Avenue Charles Moureu – 64150 MOURENX – Tel : 05.59.80.58.84 Mail: [cyberbases@cc-lacqorthez.fr](mailto:cyberbases@cc-lacqorthez.fr) / Blog : [www.cc-lacqorthez.fr/CYBERBASE](http://www.cc-lacqorthez.fr/CYBERBASE)

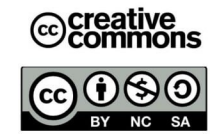

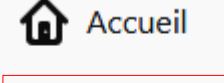

Recherche

Dans les paramètres, cliquez sur **« Recherche »** tout à fait à gauche.

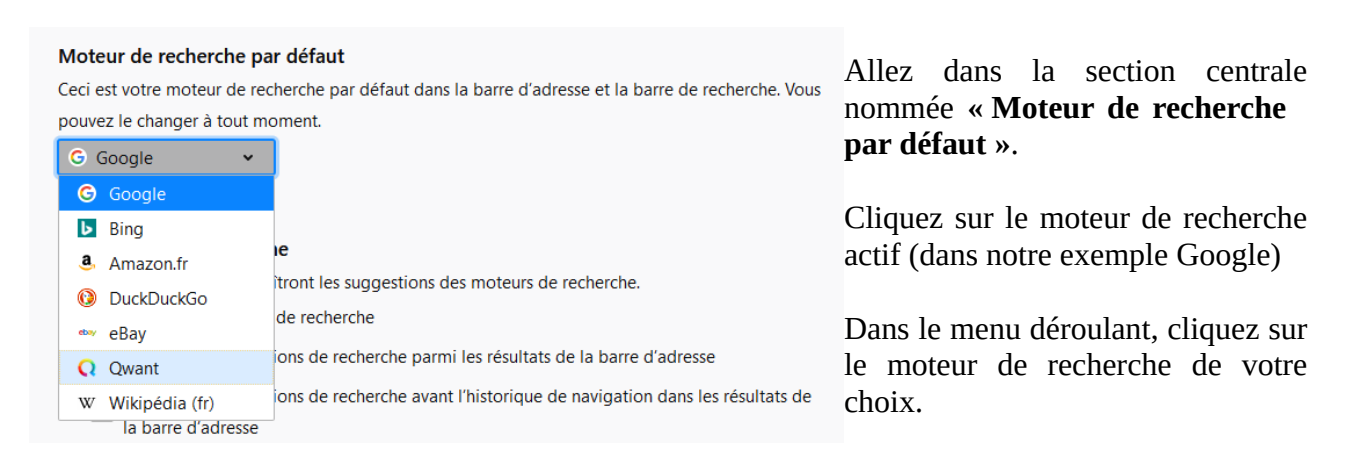

## Bon à savoir : Qwant est le moteur par défaut de **l'administration française** [https://www.lemonde.fr/pixels/article/2020/01/09/qwant-par-defaut-dans-les-ordinateurs-de-l](https://www.lemonde.fr/pixels/article/2020/01/09/qwant-par-defaut-dans-les-ordinateurs-de-l-etat_6025332_4408996.html)[etat\\_6025332\\_4408996.html](https://www.lemonde.fr/pixels/article/2020/01/09/qwant-par-defaut-dans-les-ordinateurs-de-l-etat_6025332_4408996.html)

Le site Qwant vous proposera également d'installer une extension qui évite de définir manuellement votre moteur de recherche par défaut. Préférez la méthode manuelle cela allégera votre navigateur en évitant de multiplier les extensions.

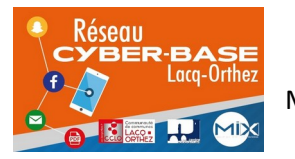

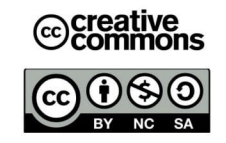